### Connect the power adapter and 1 press the power button

连接电源适配器并按下电源按钮 連接電源轉接器然後按下電源按鈕 電源アダプタを接続し、電源ボタンを押す 전원 어댑터를 연결하고 전원 버튼을 누릅니다

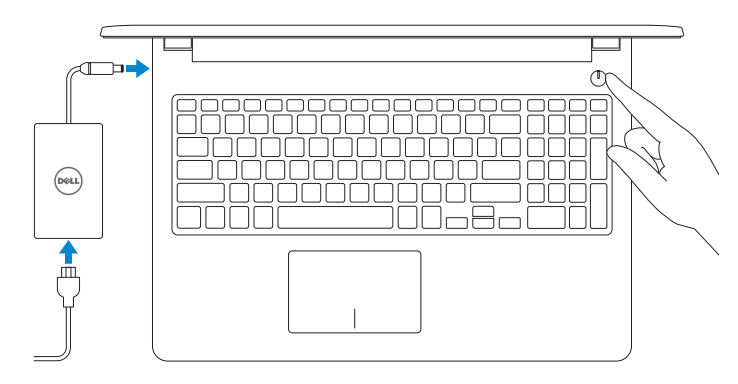

快速入门指南 快速入門指南 クイックスタートガイド 빠른 시작 안내서

> 2015-11 Printed in China.

SupportAssist Check and update your computer

检查并更新计算机 檢查並更新您的電腦 コンピュータを確認してアップデートする 컴퓨터 검사 및 업데이트

商品名稱:筆記型電腦 型號:Inspiron 15-3555 (P47F) 額定電壓:100 - 240 伏特(交流電壓) 額定頻率:50 - 60 赫茲 額定輸入電流:1,30 安培(45 瓦)/ 1,70 安培(65 瓦) 製造年份:參考外箱標示或條碼標籤 製造號碼:參考條外箱條碼標籤 生產國別:參考外箱標示

Register your computer 注册您的计算机 | 註冊您的電腦 コンピュータを登録する | 컴퓨터 등록

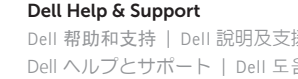

Dell 帮助和支持 | Dell 說明及支援 Dell ヘルプとサポート | Dell 도움말 및 지원

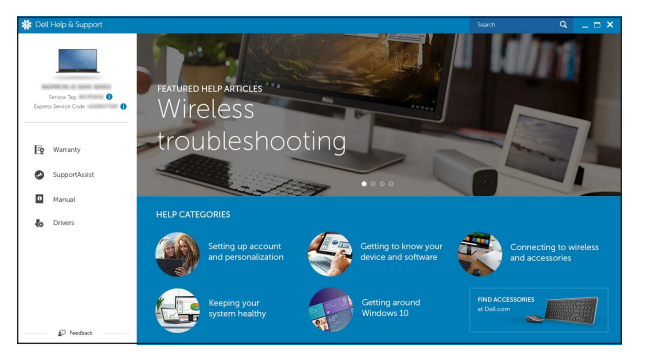

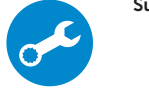

注意事項:參考使用手冊 產品功能:參考使用手冊 緊急處理方法:參考使用手冊 進口商 /委製商:荷蘭商戴爾企業股份有限公司 台灣分公司 進口商/委製商地址:**台北市敦化南路二段 218 號 20 樓** 進口商 /委製商電話:00801-861-011

么注: 如果要连接到加密的无线网络, 请在提示时输入密码以接入无线网络。 2 註:如果您要連線至安全的無線網路,請在提示下輸入存取無線網路的密碼 メモ:セキュアなワイヤレスネットワークに接続している場合は、プロンプトが 表示されたらワイヤレスネットワークにアクセスするパスワードを入力します。 주: 보안된 무선 네트워크에 연결하는 경우 프롬프트 메시지가 표시되면 무선 네트워크 액세스 암호를 입력하십시오 .

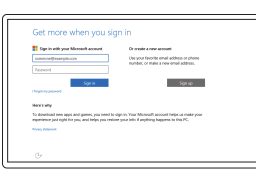

## Quick Start Guide

(DELL)

# Inspiron 15

3000 Series

### 2 Finish operating system setup

完成操作系统设置 | 完成作業系統設定 オペレーティングシステムのセットアップを終了する | 운영 체제 설치 완료

### Windows

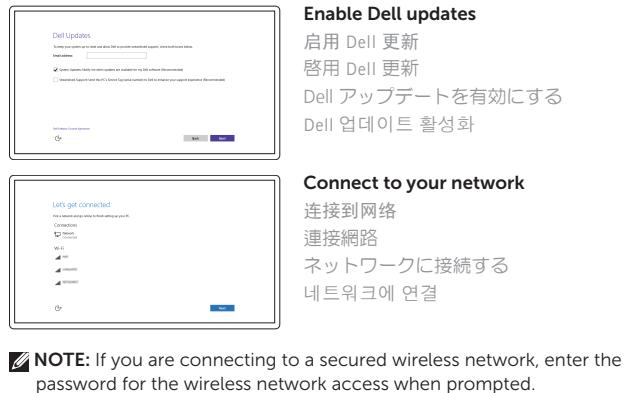

#### In Windows search, type Recovery, click Create a recovery media, and follow the instructions on the screen.

#### Sign in to your Microsoft account or create a local account

在 Windows 搜索中,输入恢复,单击创建恢复介质,然后按照屏幕上的说明进行操作。 在 Windows 搜尋中,輸入 Recovery,按一下建立復原媒體,然後依照畫面上的指示進行。 Windows サーチにリカバリと入力して、リカバリメディアの作成をクリックし、画面の 指示に従います。

Windows 검색에서 **복구**를 입력한 후, **복구 미디어 생성**을 클릭한 다음 화면의 지침을 따릅니다.

登录您的 Microsoft 帐户或创建本地帐户 登入您的 Microsoft 帳號或建立本機帳號 Microsoft アカウントにサインインする、また はローカルアカウントを作成する Microsoft 계정에 로그인 또는 로컬 계정 생성

### Ubuntu

#### Follow the instructions on the screen to finish setup.

按照屏幕上的说明完成设置。 按照螢幕上的指示完成設定。 画面に表示される指示に従ってセットアップを終了します。 설치를 완료하려면 화면의 지시사항을 따르십시오 .

Product support and manuals

产品支持与手册 產品支援與手冊 製品サポートとマニュアル 제품 지원 및 설명서

Dell.com/support Dell.com/support/manuals Dell.com/support/windows Dell.com/support/linux

Contact Dell 与 Dell 联络 | 與 Dell 公司聯絡 デルへのお問い合わせ | Dell사에 문의합니다

Dell.com/contactdell

Regulatory and safety 管制和安全 | 管制與安全 認可と安全性 | 규정 및 안전

Dell.com/regulatory\_compliance

Regulatory model 管制型号 | 安規型號 認可モデル | 규정 모델

P47F

Regulatory type 管制类型 | 安規類型 認可タイプ | 규정 유형

P47F005

Computer model 计算机型号 | 電腦型號 コンピュータモデル | 컴퓨터 모델

Inspiron 15-3555 Inspiron 15-3555 系列

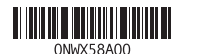

### Locate Dell apps in Windows

在 Windows 中查找 Dell 应用程序 | 在 Windows 中找到 Dell 應用程式 Windows で Dell アプリを見つける | Windows에서 Dell 앱 찾기

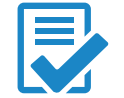

### Create recovery media for Windows

创建 Windows 的恢复介质 建立 Windows 的復原媒體 Windows のリカバリメディアを作成する Windows 용 복구 미디어 생성

### Features

功能部件 | 功能 | 外観 | 기능

### Shortcut keys

快捷键 | 捷徑鍵 ショートカットキー | 바로 가기 키

#### Mute audio 静音音频 | 靜音 消音する | 오디오 음소거

播放上一音轨 /单元 | 播放上一首曲目 /上一個章節 前のトラック/チャプターを再生する | 이전 트랙/챕터 재생

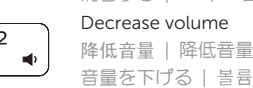

#### 音量を下げる | 볼륨 감소 Increase volume

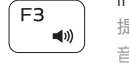

### 提高音量 | 提高音量

播放下一音轨 /单元 | 播放下一首曲目 /下一個章節 次のトラック/チャプターを再生する | 다음 트랙/챕터 재생

音量を上げる | 볼륨 증가

#### Play previous track/chapter

#### Switch to external display  $F8$

#### Play/Pause

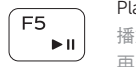

播放 /暂停 | 播放 /暫停 再生 /一時停止 | 재생 /일시 중지

#### Play next track/chapter

切换到外部显示器 | 切換至外部顯示器

外部ディスプレイに切り替える | 외부 디스플레이로 전환

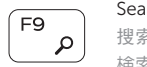

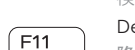

Search

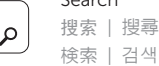

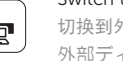

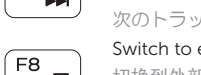

### $F6$ **IN**

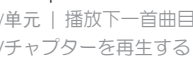

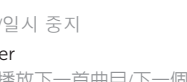

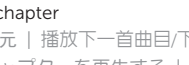

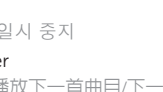

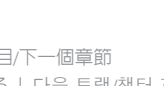

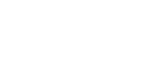

### Decrease brightness

降低亮度 | 降低亮度 輝度を下げる | 밝기 감소

### Display active app menu-bar

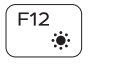

Fn 5

**Fn** 

- 注: 有关详细信息, 请参阅 Dell.com/support 上的技术参数。
- 註:如需更多資訊,請參閱 Dell.com/support 中的規格。
- シメモ:詳細は、Dell.com/support の仕様を参照してください。
- 주: 자세한 정보는 Dell.com/support의 사양을 참조하십시오.

- 2. Camera-status light
- 
- 4. Power -adapter port
- 5. Network port
- 
- 
- 8. Media-card reader
- 9. Power and battery-status light/ hard-drive activity light
- 10. Left-click area
- 11. Right-click area

#### 显示活动的应用程序菜单栏 顯示使用中的應用程式功能表列 アクティブなアプリケーションをメニューバーに表示する 활성화된 앱 메뉴 바 표시

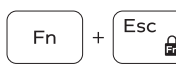

 $Pr<sub>scr</sub>$ 

Insert

Toggle Fn-key lock

### 切换 Fn 键锁 | 切換 Fn 鍵鎖定

Fn キーロックを切り替える | Fn 키 잠금 전환

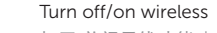

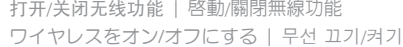

12. Headset port 13. USB 2.0 ports (2) 14. Optical drive 15. Security-cable slot 16. Power button

#### Sleep

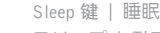

スリープ | 절전

Toggle between power and battery-status light/ hard-drive activity light

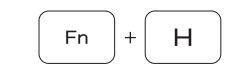

在电源和电池状态指示灯 /硬盘驱动器活动指示灯之间切换 在電源和電池狀態指示燈 /硬碟活動指示燈之間切換 電源およびバッテリーステータスライト /ハードドライブ アクティビティライトを切り替える 전원, 배터리 상태등/ 하드 드라이브 작동 표시등 토글

#### NOTE: For more information, see *Specifications* at Dell.com/support .

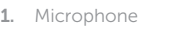

18. Battery

17. Regulatory label (in battery bay)

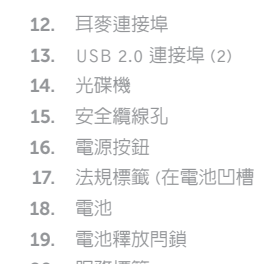

)

20. 服務標籤

- 11. 右键点击区域
- 1. 麥克風 2. 攝影機狀態指示燈 3. 攝影機 4. 電源變壓器連接埠 5. 網路連接埠 6. HDMI 連接埠 7. USB 3.0 連接埠 8. 媒體讀卡器 9. 電源及電池狀態指示燈 / 硬碟機活動指示燈 10. 左鍵區 11. 右鍵區

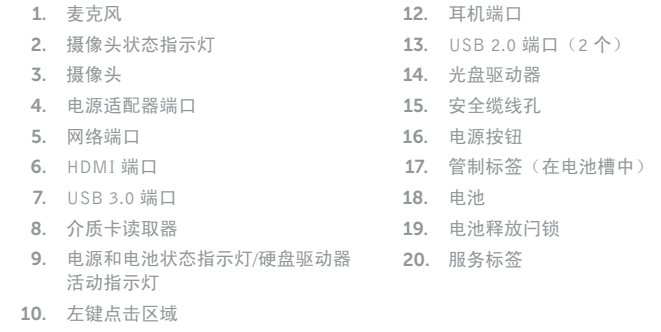

### 1. マイク

12. ヘッドセットポート 13. USB 2.0  $\pi$ <sup>-</sup>  $\vdash$  (2) 14. オプティカルドライブ 15. セキュリティケーブルスロット

- 2. カメラステータスライト 3. カメラ
- 4. 電源アダプタポート
- 5. ネットワークポート
- 6. HDMI ポート
- 7. USB 3.0 ポート
- 
- 8. メディアカードリーダー
- 9. 電源およびバッテリーステータスラ イト /ハードドライブアクティビティ ライト 19. バッテリーリリースラッチ 20. サービスタグラベル
- 10. 左クリックエリア
- 11. 右クリックエリア
- 1. 마이크 2. 카메라 상태 표시등
- 3. 카메라
- 4. 전원 어댑터 포트
- 5. 네트워크 포트
- 6. HDMI 포트
- 7. USB 3.0 포트
- 
- 8. 미디어 카드 판독기
- 9. 전원, 배터리, 하드 드라이브 상태등
- 10. 왼쪽 클릭 영역
- 11. 오른쪽 클릭 영역
- 12. 헤드셋 포트

**Tark**  $F<sub>2</sub>$ 

> $F4$  $H =$

16. 電源ボタン

17. 認可ラベル(バッテリーベイ内)

18. バッテリー

13. USB 2.0 포트(2 개 ) 14. 광학 드라이브 15. 보안 케이블 슬롯 16. 전원 버튼

17. 규정 라벨 (배터리 베이 )

18. 배터리 19. 배터리 분리 래치 20. 서비스 태그 라벨

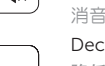

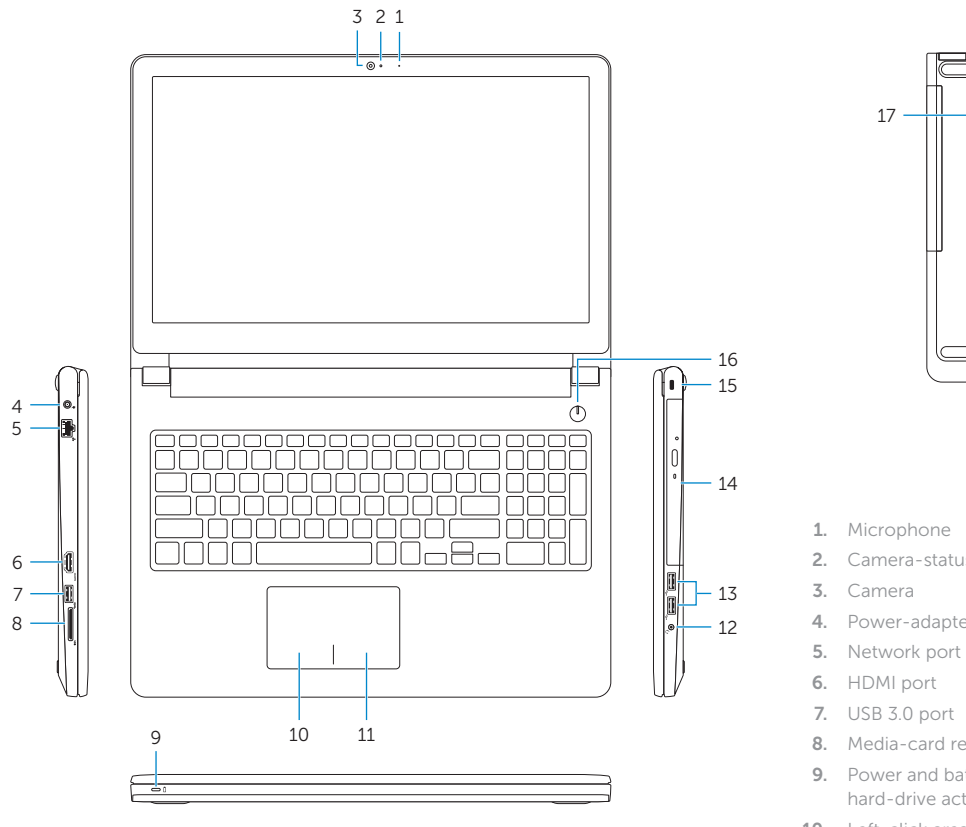

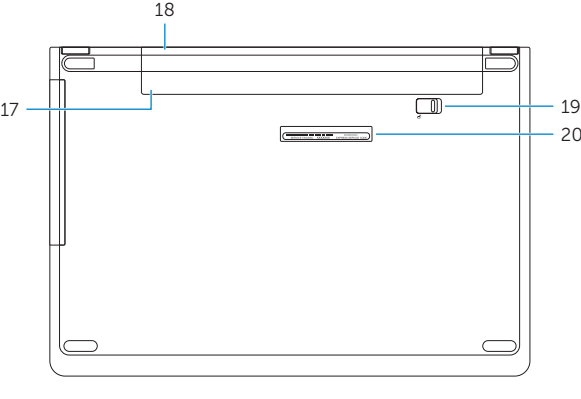

20

19. Battery-release latch 20. Service Tag label